## **NOTICE**

## ONLINE PAYMENT OF SCHOOL FEES

## SCHOOL FEES MAY BE PAID ONLINE HENCEFORTH

Procedure for Payment:

- 1. Open Google chrome, Type in URL address bar [http://hlpsbhs.](http://hlpsbhs.com/)com/
- 2. Click on ONLINE FEES
- 3. Click For Fees Payment
- 4. Type ID No & Password (ie: ID No :- HLP0000 & Password :- student date of birth (DD/MM/YYYY) and click for login. If you don`t know password just type your id no and click forgot password.
- 5. After login, Click on Fees Pay. Select desired month, generate challan & follow online payment steps.

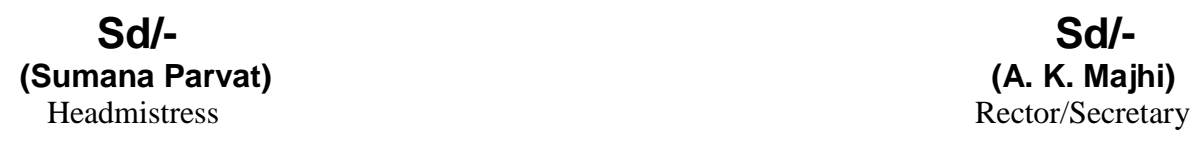

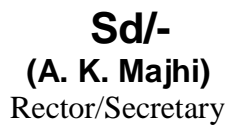